## Manage Activity Pages

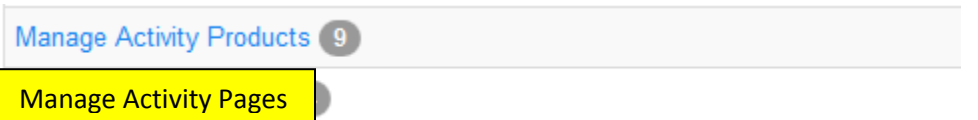

These are mostly used for adding/displaying course information to the public side of the website.

i.e. objectives, faculty, agenda, credits, hotel, registration fees, policy's, etc.

For these basic pages you'll select "Activity Sub Item Page" and a title, everything else can be left blank.

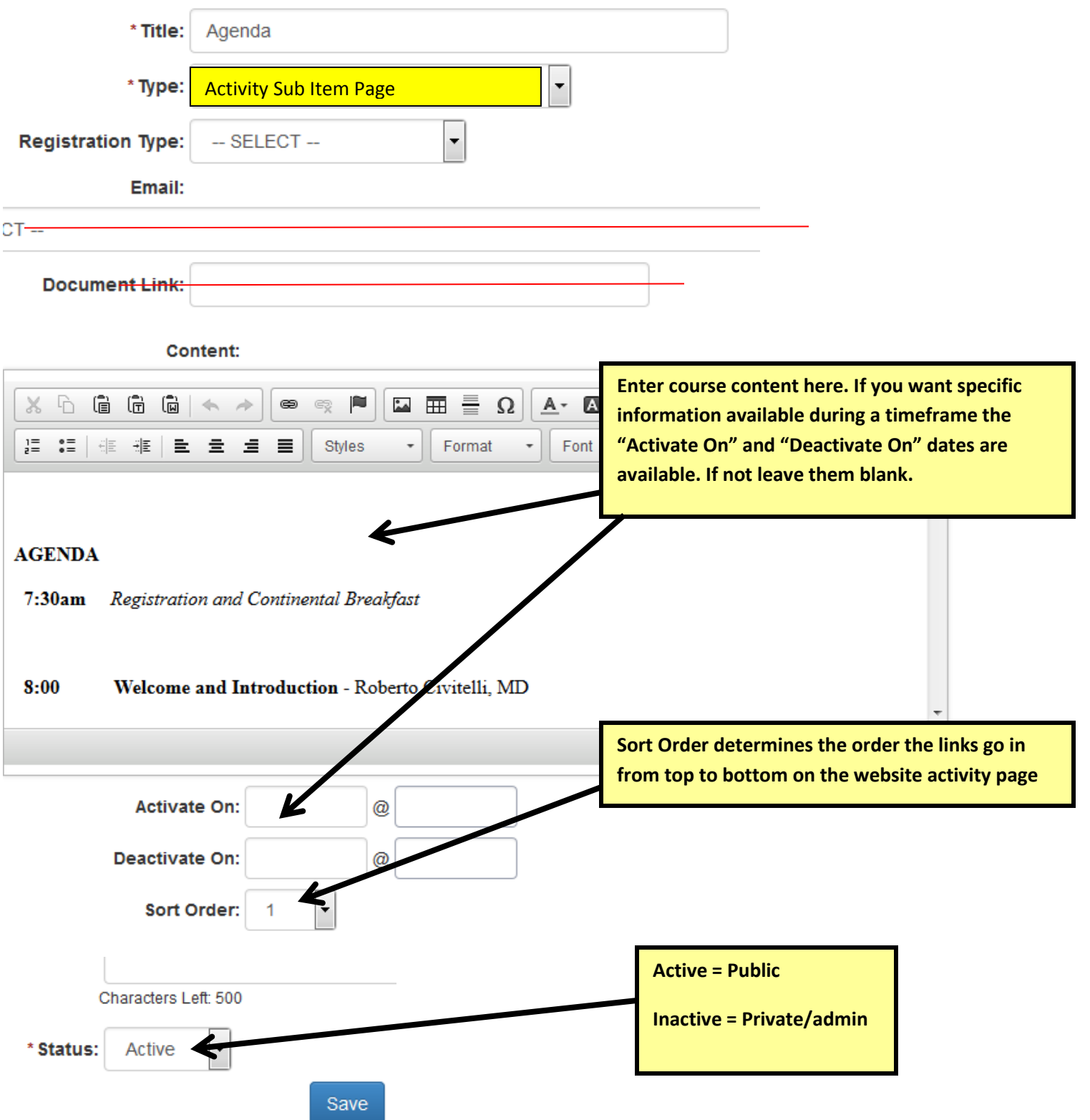

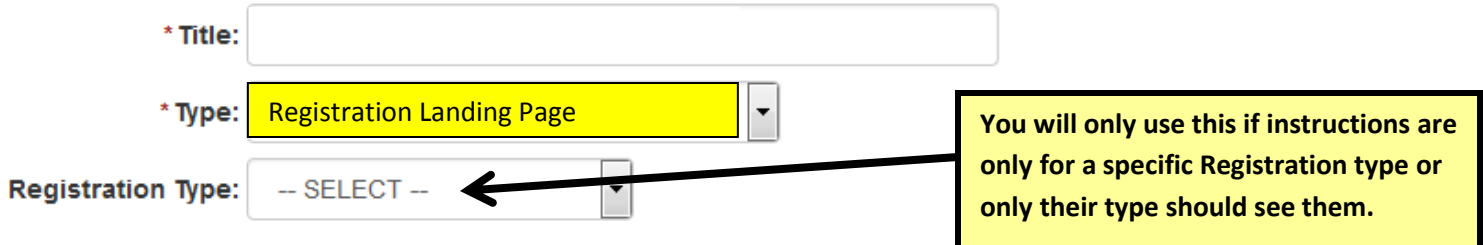

Text for this page will show here on the user side, before selecting their registration type.

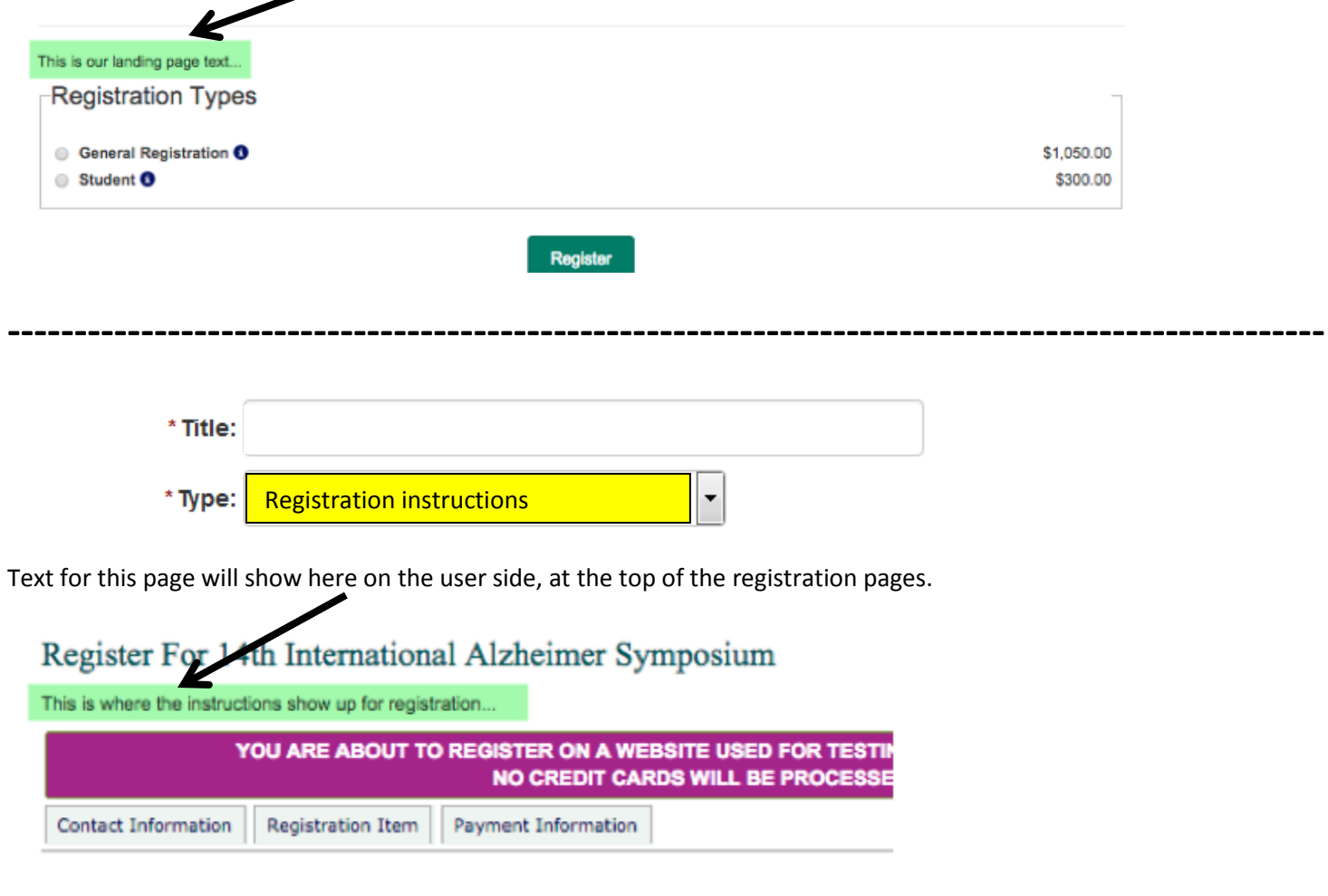

**---------------------------------------------------------------------------------------------------**

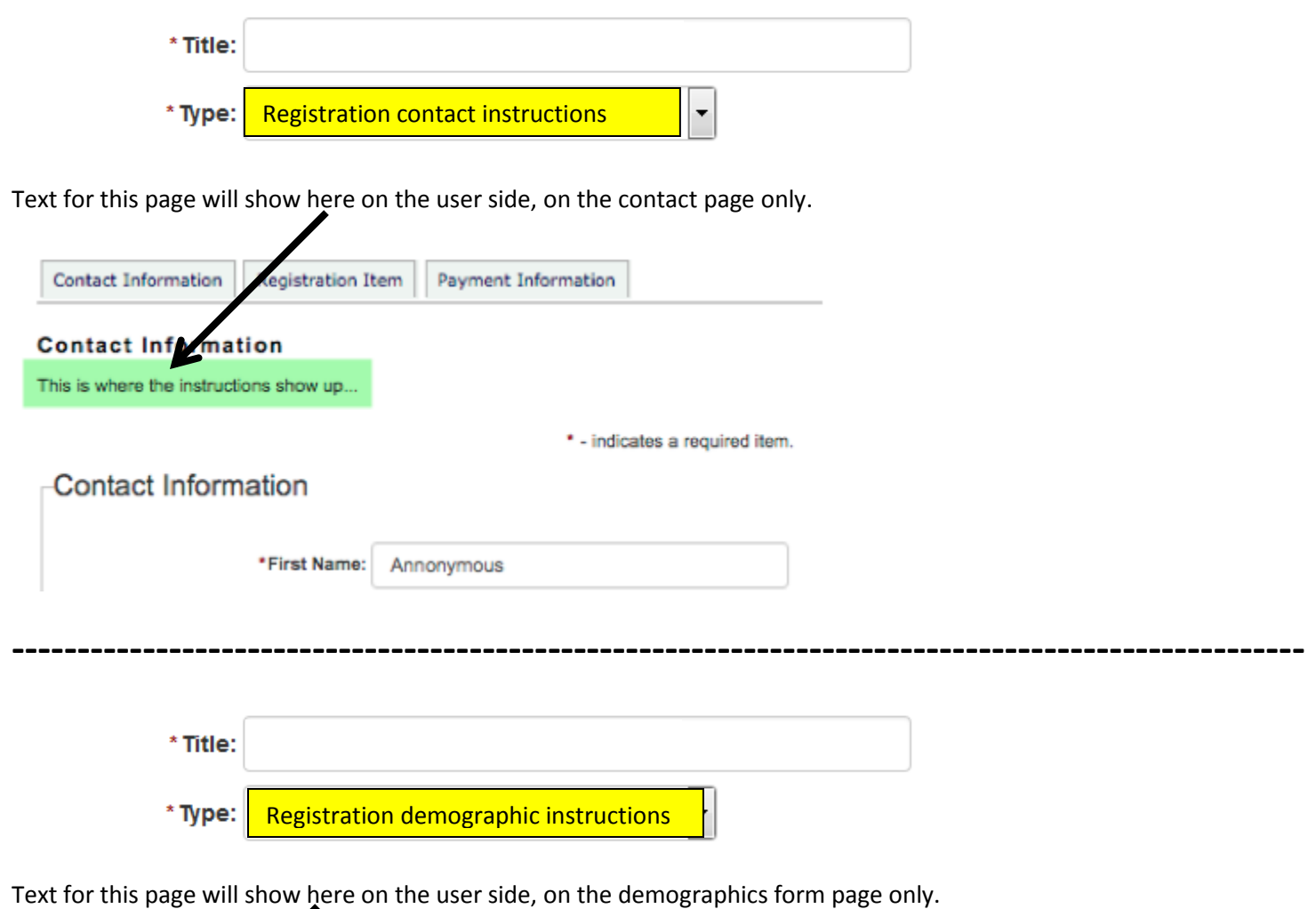

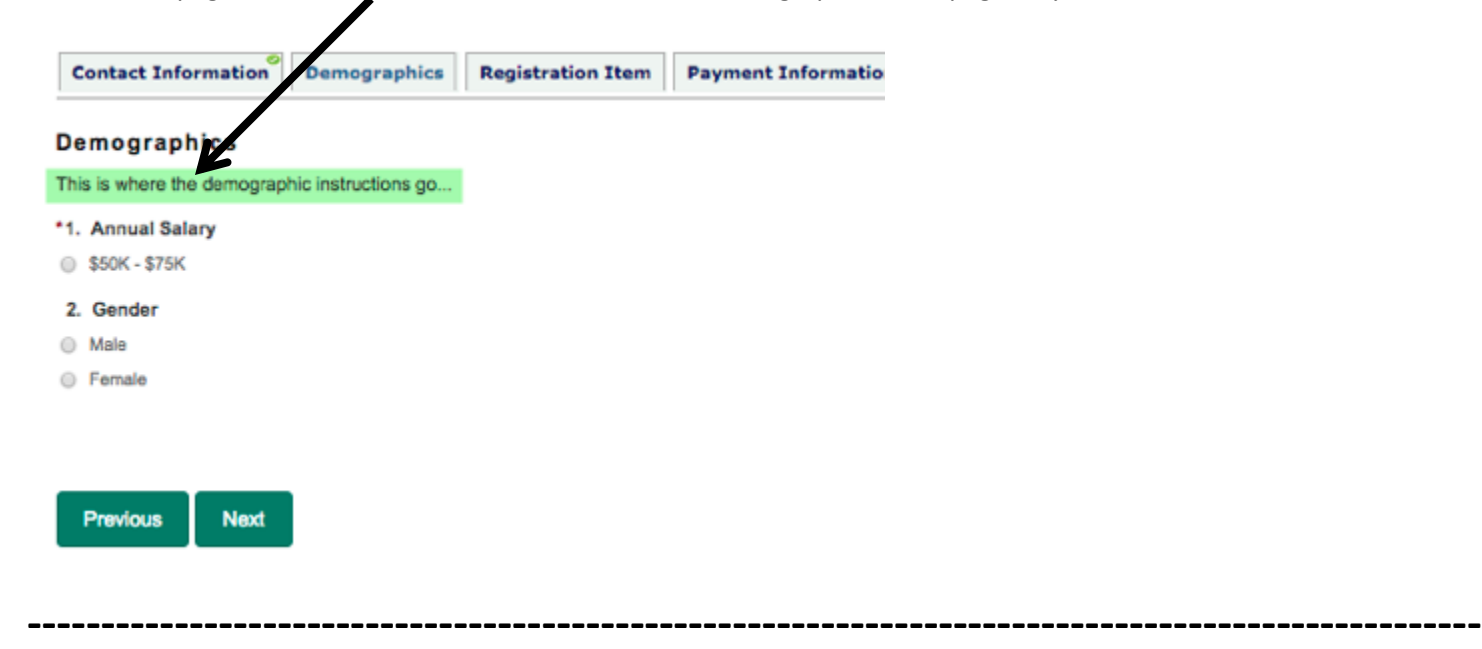

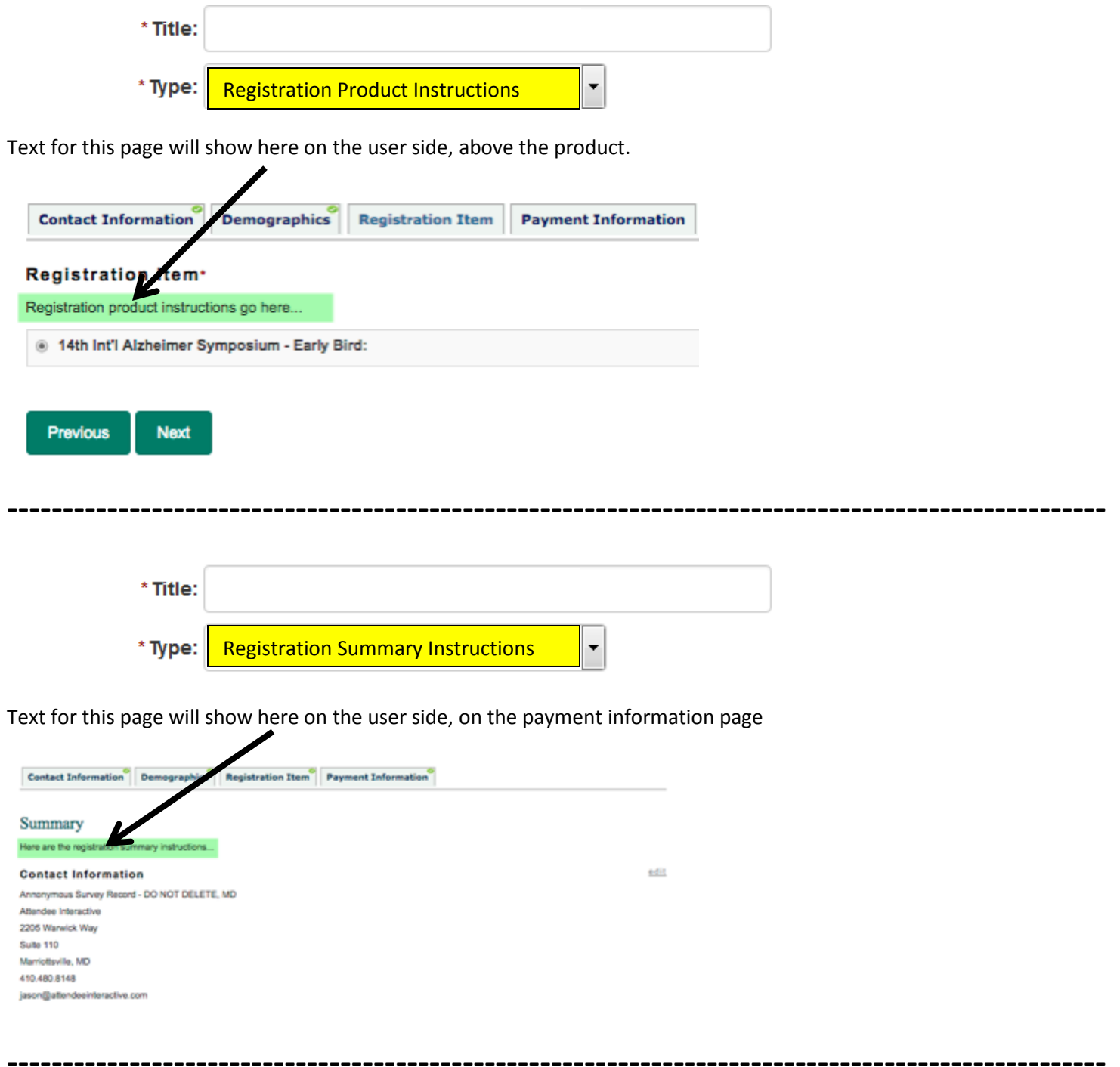

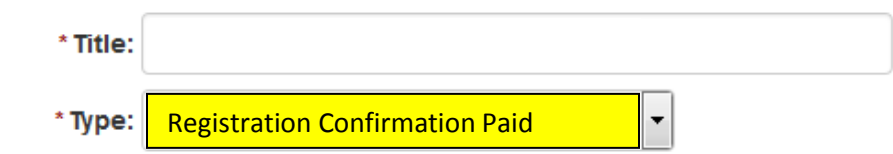

Text for this page will show here on the user side, on the confirmation page, after they "Submit" their registration.

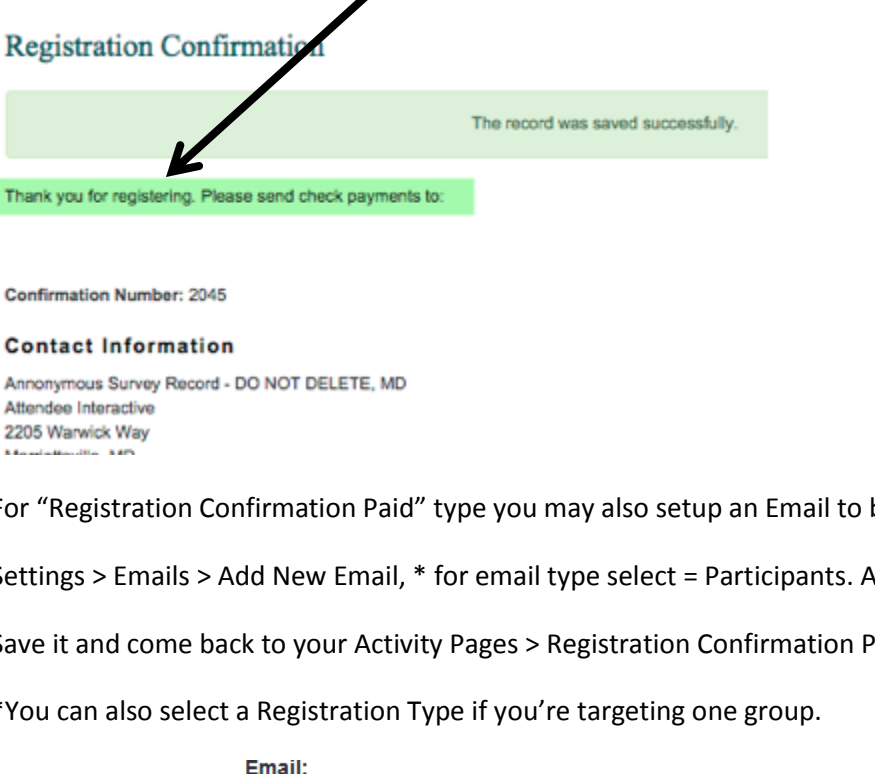

For "Registration Confirmation Paid" type you may also setup an Email to be sent after they register.

Settings > Emails > Add New Email, \* for email type select = Participants. Add a title, body[, from=cme@wustl.edu](mailto:from=cme@wustl.edu)

Save it and come back to your Activity Pages > Registration Confirmation Paid and select your email from the dropdown.

\*You can also select a Registration Type if you're targeting one group.

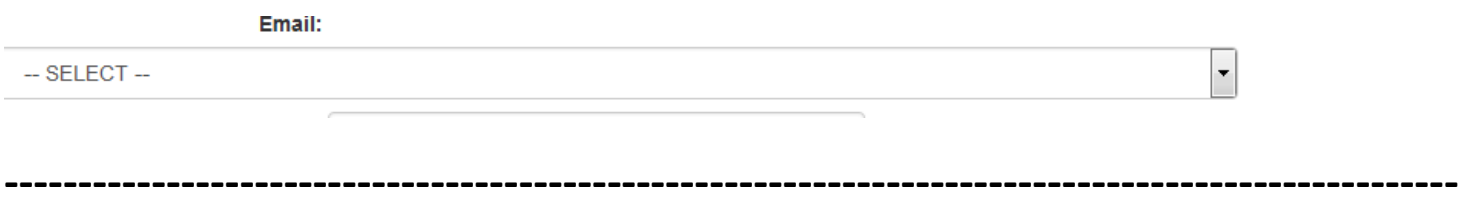

These two types are currently NOT used because all our registrations force payment and users have to call to cancel.

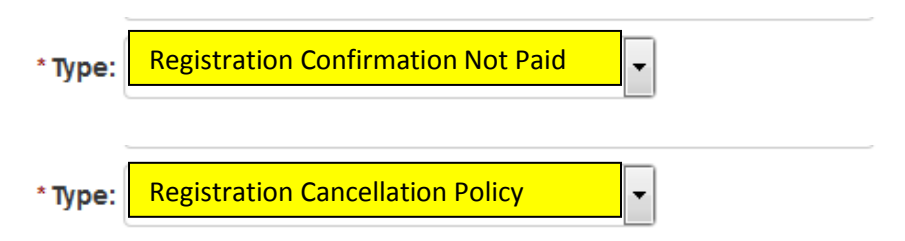